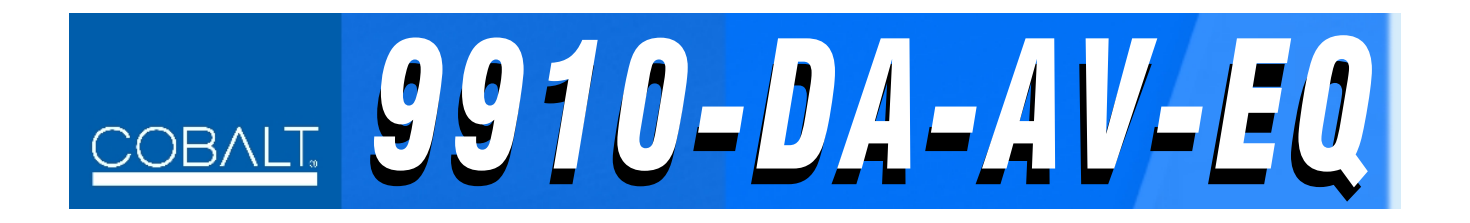

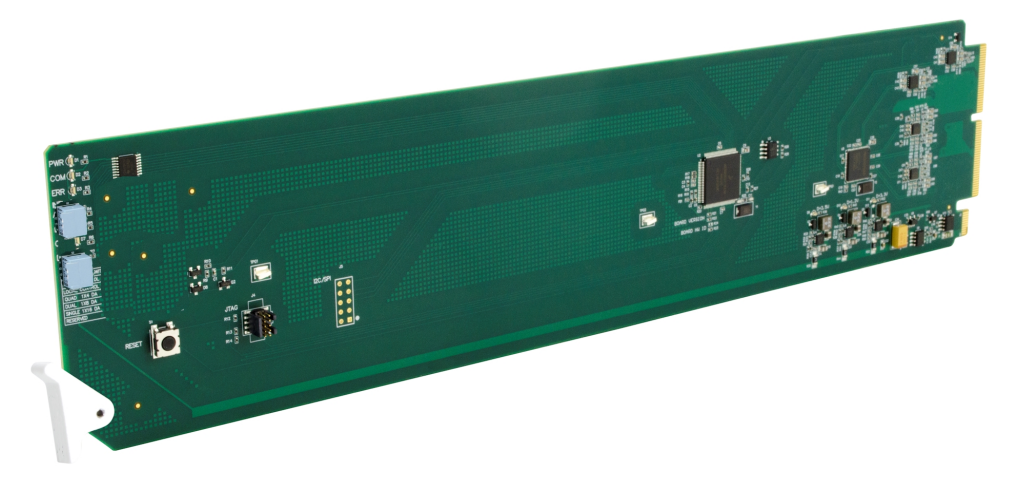

# **Analog Video Distribution Amplifier with EQ**

# **Product Manual**

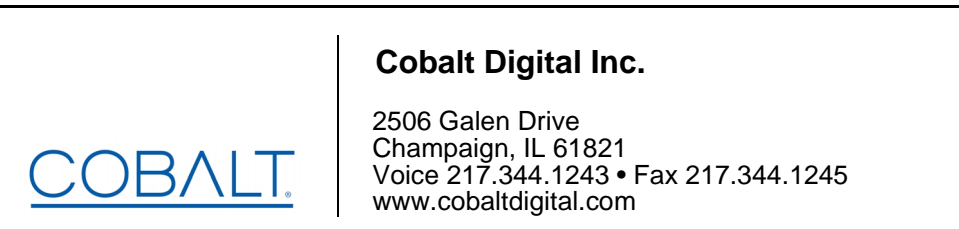

9910DA-AV-EQ-OM (V1.3)

## **Copyright**

#### **©Copyright 2017, Cobalt Digital Inc. All Rights Reserved.**

Duplication or distribution of this manual and any information contained within is strictly prohibited without the express written permission of Cobalt Digital Inc. This manual and any information contained within, may not be reproduced, distributed, or transmitted in any form, or by any means, for any purpose, without the express written permission of Cobalt Digital Inc. Reproduction or reverse engineering of software used in this device is prohibited.

#### **Disclaimer**

The information in this document has been carefully examined and is believed to be entirely reliable. However, no responsibility is assumed for inaccuracies. Furthermore, Cobalt Digital Inc. reserves the right to make changes to any products herein to improve readability, function, or design. Cobalt Digital Inc. does not assume any liability arising out of the application or use of any product or circuit described herein.

## **Trademark Information**

**Cobalt®** is a registered trademark of Cobalt Digital Inc.

**Compass®** is a registered trademark of Cobalt Digital Inc.

**openGear**® is a registered trademark of Ross Video Limited. **DashBoard**™ is a trademark of Ross Video Limited.

Congratulations on choosing the Cobalt® 9910DA-AV-EQ Analog Video Distribution Amplifier with EQ. The 9910DA-AV-EQ is part of a full line of modular processing and conversion gear for broadcast TV environments. The Cobalt Digital Inc. line includes video decoders and encoders, audio embedders and deembedders, distribution amplifiers, format converters, remote control systems and much more. Should you have questions pertaining to the installation or operation of your card, please contact us at the contact information on the front cover.

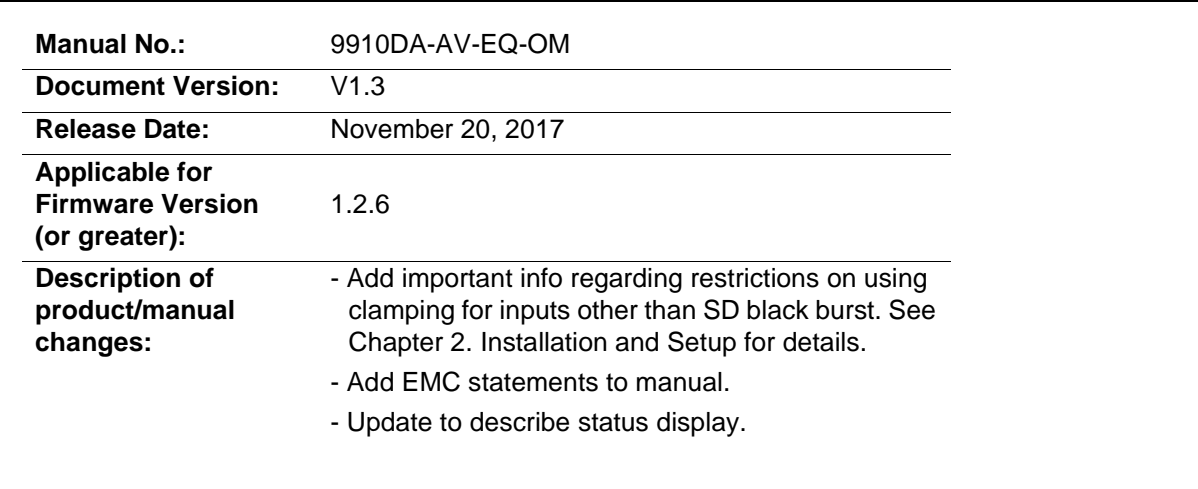

## Table of Contents

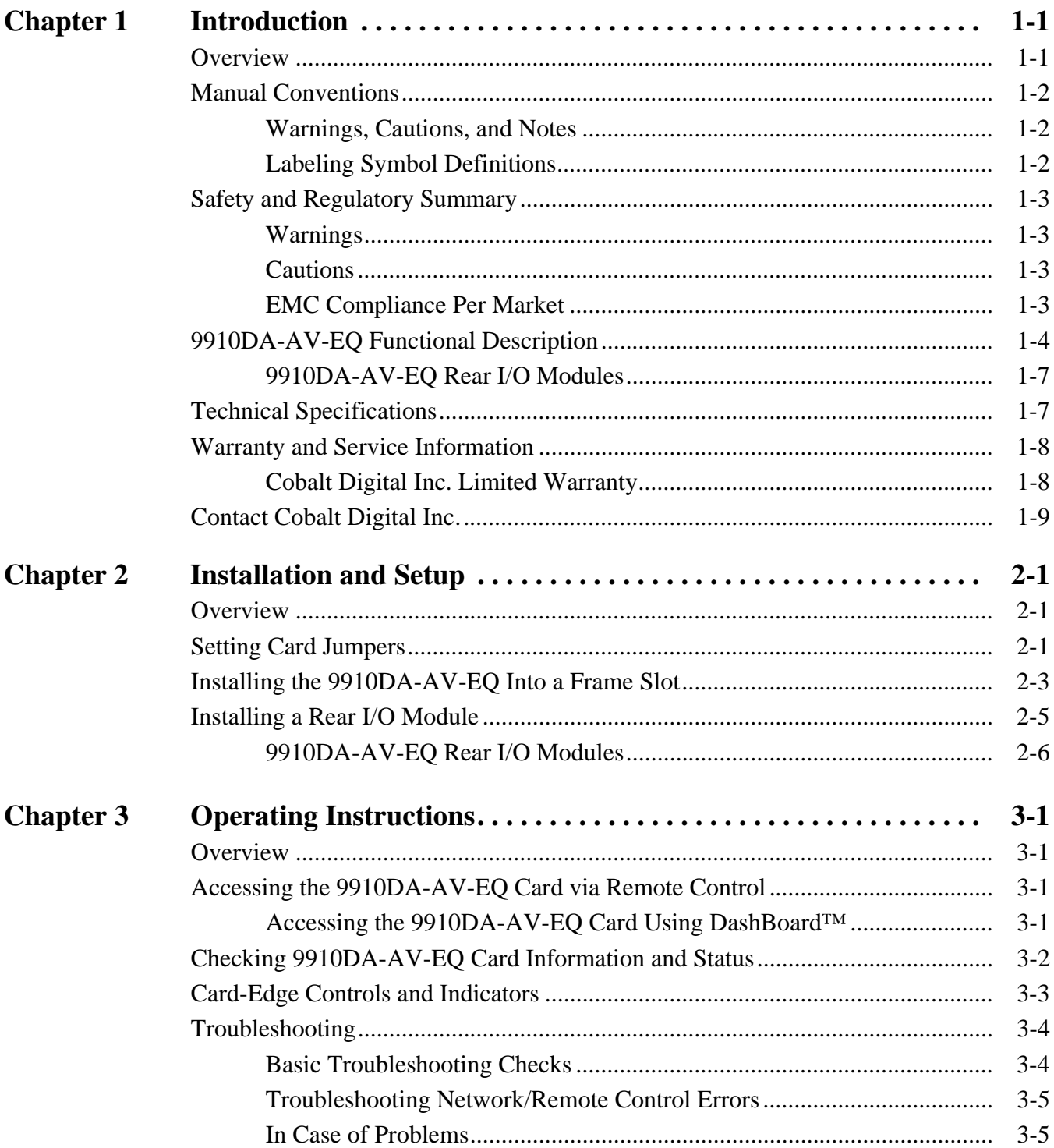

## *Chapter 1*

# <span id="page-4-2"></span>*Chapter 1 Introduction*

## <span id="page-4-1"></span><span id="page-4-0"></span>**Overview**

This manual provides installation and operating instructions for the 9910DA-AV-EQ Analog Video Distribution Amplifier with EQ card (also referred to herein as the 9910DA-AV-EQ).

**This manual** consists of the following chapters:

- **Chapter [1, "Introduction"](#page-4-0)** Provides information about this manual and what is covered. Also provides general information regarding the 9501.
- **Chapter [2, "Installation and Setup"](#page-14-3)** Provides instructions for installing the 9501 in a frame, and optionally installing a 9910DA-AV-EQ Rear I/O Module.
- **Chapter [3, "Operating Instructions"](#page-22-4)** Provides overviews of operating controls and instructions for using the 9910DA-AV-EQ.

**This chapter** contains the following information:

- **[Manual Conventions \(p. 1-2\)](#page-5-0)**
- **[Manual Conventions \(p. 1-2\)](#page-5-0)**
- **[Safety and Regulatory Summary \(p. 1-3\)](#page-6-0)**
- **[9910DA-AV-EQ Functional Description \(p. 1-4\)](#page-7-0)**
- **[Technical Specifications \(p. 1-7\)](#page-10-1)**
- **[Warranty and Service Information \(p. 1-8\)](#page-11-0)**
- **[Contact Cobalt Digital Inc. \(p. 1-9\)](#page-12-0)**

## <span id="page-5-0"></span>**Manual Conventions**

In this manual, display messages and connectors are shown using the exact name shown on the 9910DA-AV-EQ itself (for example, connector names are shown like this: **ANLG IN)**

In this manual, the terms below are applicable as follows:

- **9910DA-AV-EQ** refers to the 9910DA-AV-EQ Analog Video Distribution Amplifier with EQ card.
- **Frame** refers to the HPF-9000, OG3-FR, 8321, or similar 20-slot frame that houses Cobalt® or other cards.
- **Device** and/or **Card** refers to a Cobalt<sup>®</sup> or other card.
- **System** and/or **Video System** refers to the mix of interconnected production and terminal equipment in which the 9910DA-AV-EQ and other cards operate.

#### <span id="page-5-1"></span>**Warnings, Cautions, and Notes**

Certain items in this manual are highlighted by special messages. The definitions are provided below.

#### **Warnings**

Warning messages indicate a possible hazard which, if not avoided, could result in personal injury or death.

#### **Cautions**

Caution messages indicate a problem or incorrect practice which, if not avoided, could result in improper operation or damage to the product.

#### **Notes**

Notes provide supplemental information to the accompanying text. Notes typically precede the text to which they apply.

## <span id="page-5-2"></span>**Labeling Symbol Definitions**

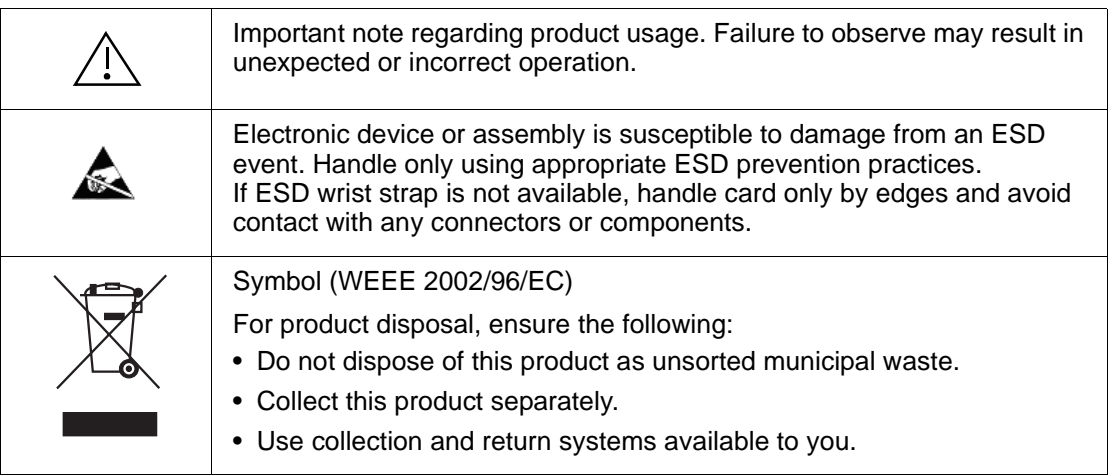

## <span id="page-6-0"></span>**Safety and Regulatory Summary**

## <span id="page-6-1"></span>**Warnings**

<span id="page-6-2"></span>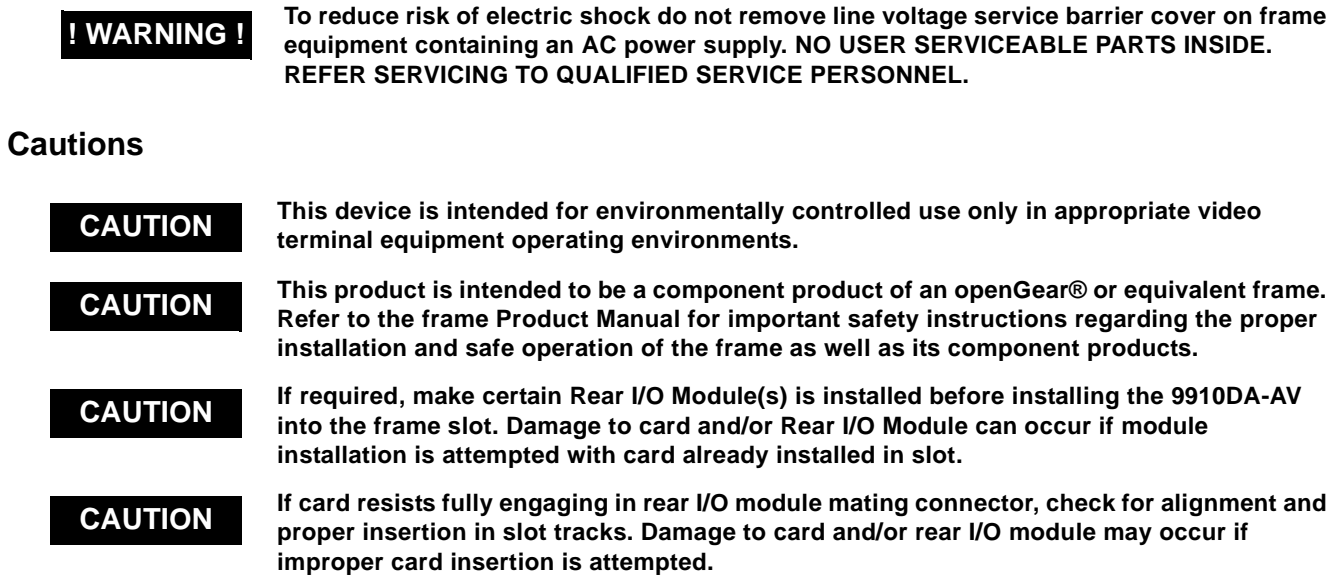

## <span id="page-6-3"></span>**EMC Compliance Per Market**

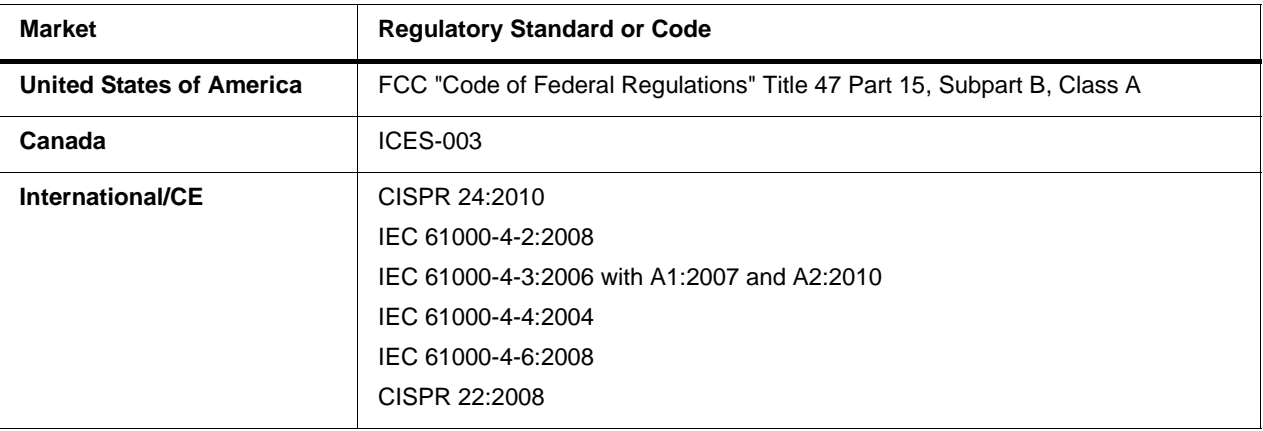

## <span id="page-7-0"></span>**9910DA-AV-EQ Functional Description**

Figure 1-1 shows a functional block diagram of the 9910DA-AV-EQ. With the appropriate rear module, the 9910DA-AV-EQ can provide up to eight DA analog video outputs and a looping input where desired.

## **9910DA-AV-EQ Input/Output Formats**

The 9910DA-AV-EQ provides the following inputs and outputs:

- **Inputs:**
	- **ANALOG VIDEO IN** coaxial analog composite video input
- **Outputs:**
	- **ANALOG OUT (1-8)** up to eight analog composite outputs
	- **LOOP OUT**  where enabled using card jumper and with appropriate rear module, the card provides a hi-Z (unterminated) looped output of the input

#### **Input Differential/Single-Ended Select**

Using an on-card jumper, the 9910DA-AV-EQ can float the input shield connection from ground, and use both the  $+$  and shield connections as a differential pair, thereby providing much improved common-mode noise rejection that minimizes the effects of ground-loop noise and other issues. A single-ended jumper position provides normal operation where the shield connection is tied to chassis ground. (Default position is typical single-ended operation with shield lead tied to chassis GND.)

#### **Input Loop/Termination Select**

Using an on-card jumper, the 9910DA-AV-EQ can terminate the input into a  $Z_0 = 75\Omega$  or offer a hi-Z input with the input available as a looped output. (Default position is  $75\Omega$  terminated position with no looping output.)

## **Input AC/DC Coupling Select**

Using an on-card jumper, the 9910DA-AV-EQ can use input capacitive coupling or full DC coupling to the card active circuitry. Low-frequency cut-off of the single coupling capacitor is such that normal video bandwidth is not affected. Where AC coupling is used, the Video Clamp feature of this card should also be used to restore correct DC levels with APL (active picture level) changes. (Default position is DC-coupled.)

## **Input Status Display**

Via DashBoard or similar compatible remote control/monitoring, the card shows input signal presence and video format (e.g., 525i, 720p, 1080i) of the received input signal. Signals that are not a recognized video format (e.g., DARS or AES) show presence but may be reported as "unknown".

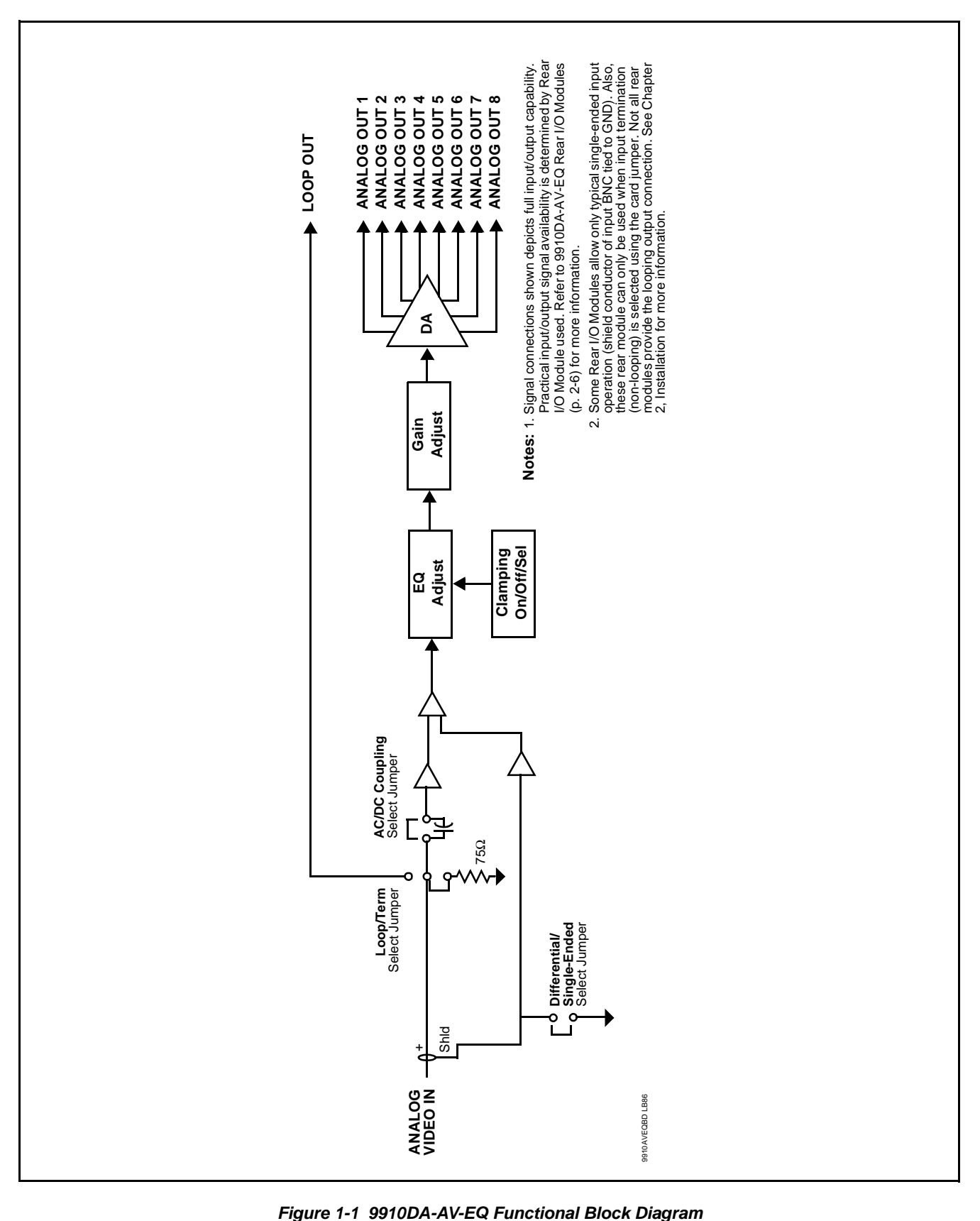

#### **Video Clamping Select**

The card is equipped with clamping select jumpers. Clamping can be set on or off. When set to on, slow and fast clamping can also be selected using another jumper. Slow clamping is stable, while fast clamping is optimized to respond to fast changes in APL where required. (Default control setting is on; slow setting.) Clamping can help eliminate hum on the output signal in cases where poor grounding or other signal routing issues are present on the input. (Clamping is intended for use **only** with SD black-burst (bi-level) sync signals and may result in loss of output if used with HD tri-level input signals.)

#### **EQ Adjust**

(See [Figure 1-2](#page-9-0).) A card-edge trimmer potentiometer allows tailoring the card high-frequency response to compensate for reactive losses in long cable lengths. Depending on the purpose of the distributed signal (i.e., sync distribution or monitor/source feed), the EQ setting can be optimized for sync edge or frequency response (respectively). (Default control setting is null (full CCW control position) adjustment.) A card jumper sets the EQ adjust curve as **Normal** or **Max**. **Normal** setting provides normal increased gain at the high-end of the passband. **Max** setting provides cascaded high-end boost with a steeper compensation curve.

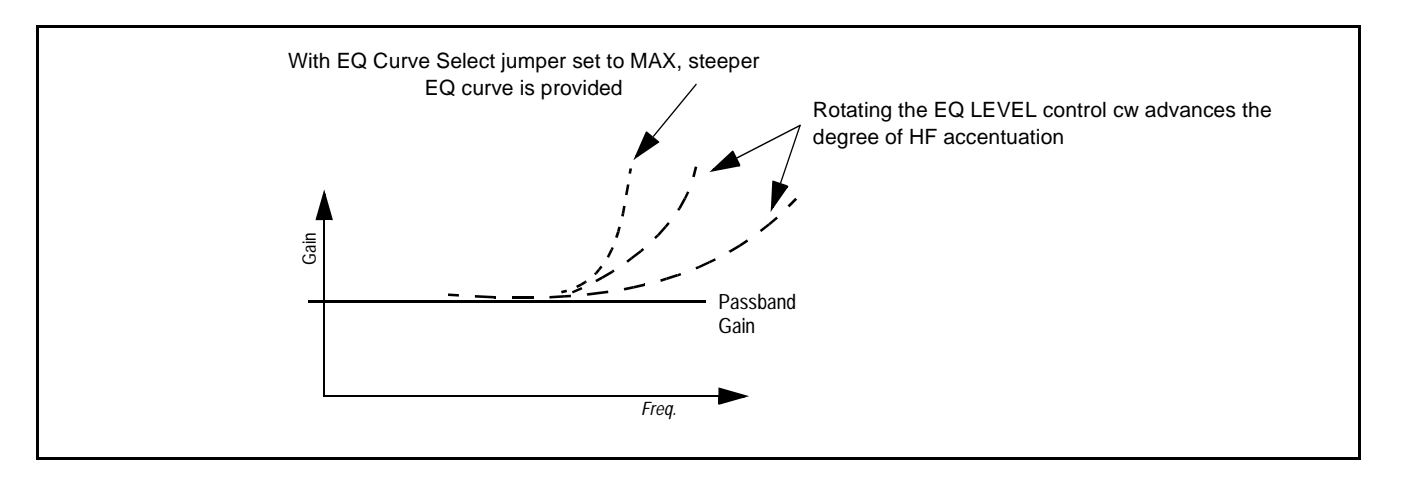

**Figure 1-2 EQ Adjust Response Curves**

#### <span id="page-9-0"></span>**Gain Adjust**

A card-edge trimmer potentiometer allows gain adjustment of for the DA outputs (the default setting is unity gain). Gain adjustment is downstream of the EQ adjustment stage such that gain adjustment and EQ optimization have no effect on each other's optimized settings and are independent. Regardless of most distribution purposes, gain adjustment (if necessary) should provide for linear operation with 100 IRE at the destination. (Default control setting is unity gain.)

## <span id="page-10-0"></span>**9910DA-AV-EQ Rear I/O Modules**

The 9910DA-AV-EQ physically interfaces to system video connections at the rear of its frame using a Rear I/O Module. The full assortment of 9910DA-AV-EQ Rear I/O Modules is shown and described in [9910DA-AV-EQ Rear I/O Modules \(p. 2-6\)](#page-19-1) in Chapter 2, "Installation and Setup".

## <span id="page-10-2"></span><span id="page-10-1"></span>**Technical Specifications**

Table 1-1 lists the technical specifications for the 9910DA-AV-EQ 9910DA-AV-EQ Analog Video Distribution Amplifier with EQ card.

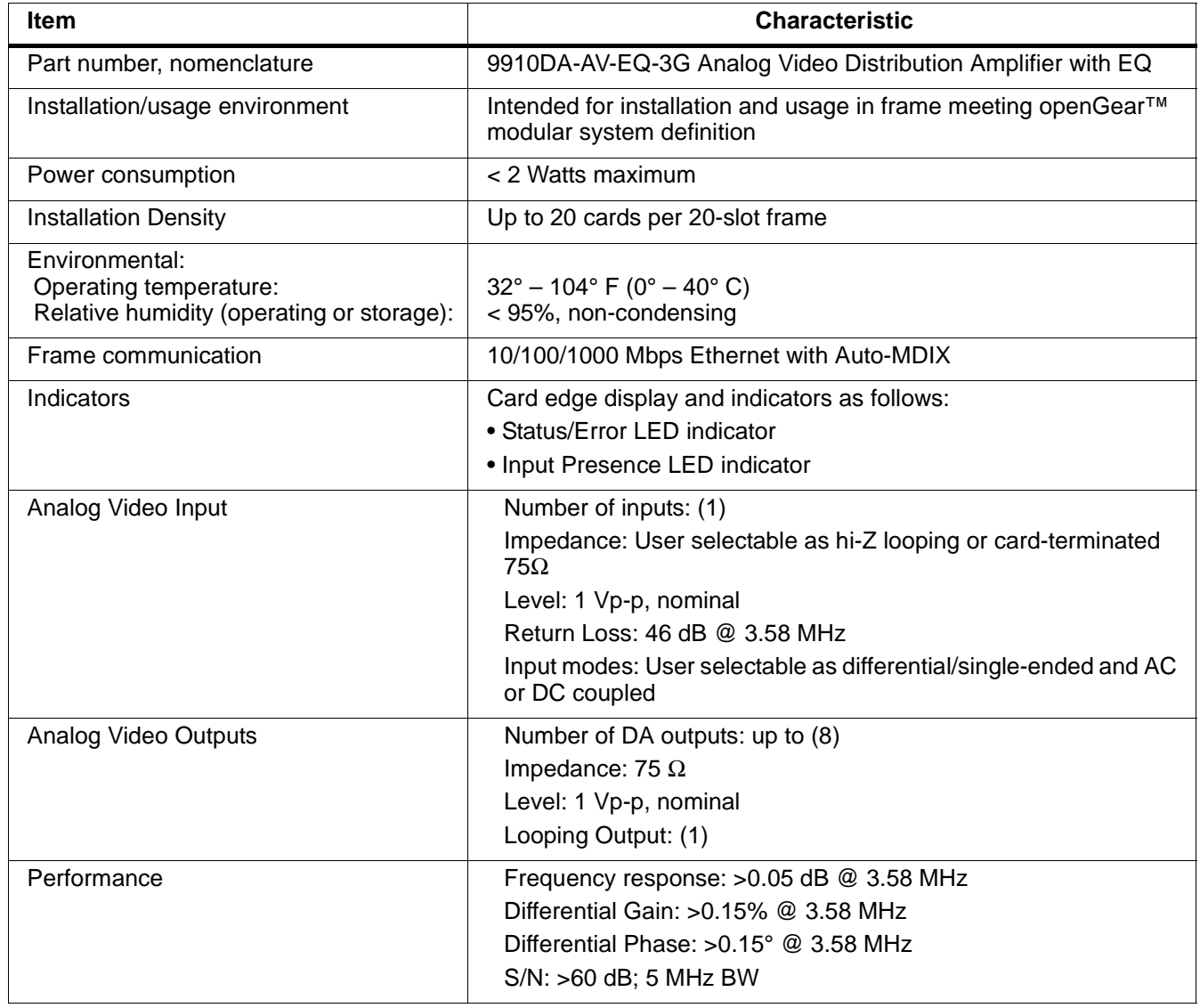

#### **Table 1-1 Technical Specifications**

## <span id="page-11-0"></span>**Warranty and Service Information**

## <span id="page-11-1"></span>**Cobalt Digital Inc. Limited Warranty**

This product is warranted to be free from defects in material and workmanship for a period of five (5) years from the date of shipment to the original purchaser, except that 4000, 5000, 6000, 8000 series power supplies, and Dolby® modules (where applicable) are warranted to be free from defects in material and workmanship for a period of one (1) year.

Cobalt Digital Inc.'s ("Cobalt") sole obligation under this warranty shall be limited to, at its option, (i) the repair or (ii) replacement of the product, and the determination of whether a defect is covered under this limited warranty shall be made at the sole discretion of Cobalt.

This limited warranty applies only to the original end-purchaser of the product, and is not assignable or transferrable therefrom. This warranty is limited to defects in material and workmanship, and shall not apply to acts of God, accidents, or negligence on behalf of the purchaser, and shall be voided upon the misuse, abuse, alteration, or modification of the product. Only Cobalt authorized factory representatives are authorized to make repairs to the product, and any unauthorized attempt to repair this product shall immediately void the warranty. Please contact Cobalt Technical Support for more information.

To facilitate the resolution of warranty related issues, Cobalt recommends registering the product by completing and returning a product registration form. In the event of a warrantable defect, the purchaser shall notify Cobalt with a description of the problem, and Cobalt shall provide the purchaser with a Return Material Authorization ("RMA"). For return, defective products should be double boxed, and sufficiently protected, in the original packaging, or equivalent, and shipped to the Cobalt Factory Service Center, postage prepaid and insured for the purchase price. The purchaser should include the RMA number, description of the problem encountered, date purchased, name of dealer purchased from, and serial number with the shipment.

#### **Cobalt Digital Inc. Factory Service Center**

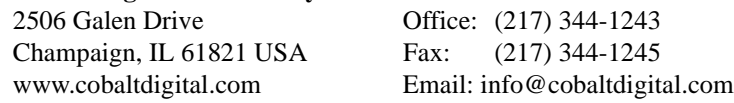

THIS LIMITED WARRANTY IS EXPRESSLY IN LIEU OF ALL OTHER WARRANTIES EXPRESSED OR IMPLIED, INCLUDING THE WARRANTIES OF MERCHANTABILITY AND FITNESS FOR A PARTICULAR PURPOSE AND OF ALL OTHER OBLIGATIONS OR LIABILITIES ON COBALT'S PART. ANY SOFTWARE PROVIDED WITH, OR FOR USE WITH, THE PRODUCT IS PROVIDED "AS IS." THE BUYER OF THE PRODUCT ACKNOWLEDGES THAT NO OTHER REPRESENTATIONS WERE MADE OR RELIED UPON WITH RESPECT TO THE QUALITY AND FUNCTION OF THE GOODS HEREIN SOLD. COBALT PRODUCTS ARE NOT AUTHORIZED FOR USE IN LIFE SUPPORT APPLICATIONS.

COBALT'S LIABILITY, WHETHER IN CONTRACT, TORT, WARRANTY, OR OTHERWISE, IS LIMITED TO THE REPAIR OR REPLACEMENT, AT ITS OPTION, OF ANY DEFECTIVE PRODUCT, AND SHALL IN NO EVENT INCLUDE SPECIAL, INDIRECT, INCIDENTAL, OR CONSEQUENTIAL DAMAGES (INCLUDING LOST PROFITS), EVEN IF IT HAS BEEN ADVISED OF THE POSSIBILITY OF SUCH DAMAGES.

## <span id="page-12-1"></span><span id="page-12-0"></span>**Contact Cobalt Digital Inc.**

Feel free to contact our thorough and professional support representatives for any of the following:

- Name and address of your local dealer
- Product information and pricing
- Technical support
- Upcoming trade show information

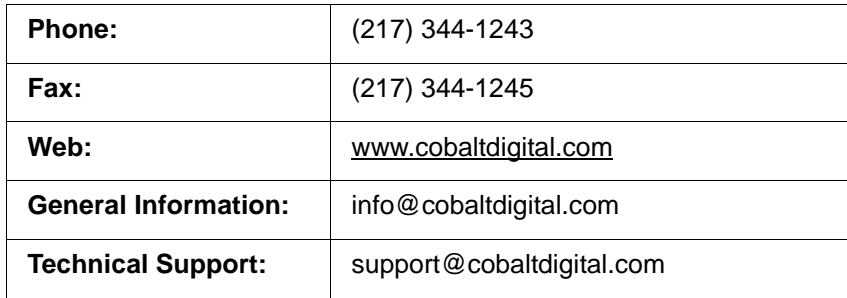

**This page intentionally blank**

## *Chapter 2*

# <span id="page-14-3"></span>**Installation and Setup**

## <span id="page-14-1"></span><span id="page-14-0"></span>**Overview**

This chapter contains the following information:

- [Setting Card Jumpers \(p. 2-1\)](#page-14-2)
- [Installing the 9910DA-AV-EQ Into a Frame Slot \(p. 2-3\)](#page-16-0)
- [Installing a Rear I/O Module \(p. 2-5\)](#page-18-0)

## <span id="page-14-2"></span>**Setting Card Jumpers**

#### **CAUTION**

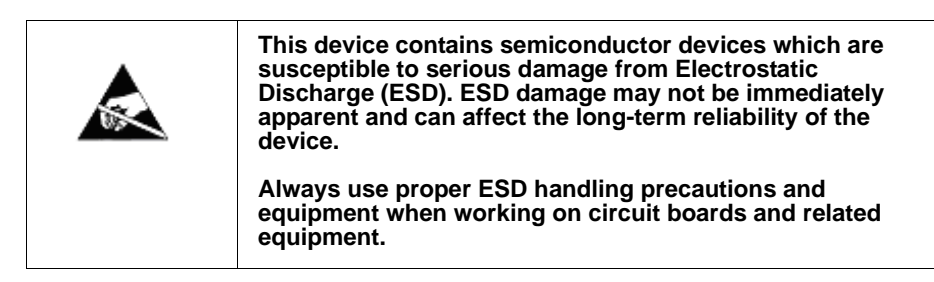

[Figure 2-1](#page-15-0) and Table 2-1 show the location and orientation of the card jumpers and provide details for setting the jumpers. These settings should be considered and changed (if required) to optimize card operation for the intended payload.

#### **Table 2-1 9910DA-AV-EQ Card Jumpers and Details**

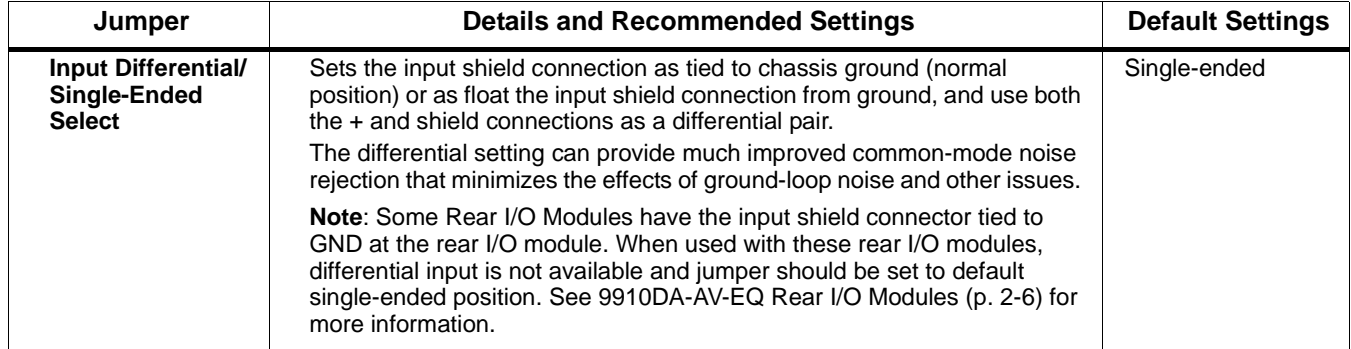

| Jumper                                             | <b>Details and Recommended Settings</b>                                                                                                    | <b>Default Settings</b>       |
|----------------------------------------------------|----------------------------------------------------------------------------------------------------|-------------------------------|
| Input Loop/<br><b>Termination</b><br><b>Select</b> | Sets the input to terminate into a $Z_0 = 75\Omega$ non-looping termination or<br>offer a hi-Z input with the input available as a looped output.                                                                                                    | Terminated;<br>non-looping    |
|                                                    | <b>Note:</b> Some Rear I/O Modules are not equipped with a LOOP OUT<br>connector. When used with these rear I/O modules, jumper should be set<br>to default TERM (terminated) position. See 9910DA-AV-EQ Rear I/O<br>Modules (p. 2-6) for more information.                                                                                               |                               |
| Input AC/DC<br><b>Coupling Select</b>              | Sets the signal coupling at the first active device in the card as<br>capacitively coupled or full (input-to-output) DC coupled.                                                                                                    | DC-coupled                    |
|                                                    | The AC-coupled position can restore expected ground-level blanking on<br>sources where the blanking interval may not be at GND potential.                                                                                                    |                               |
|                                                    | Note: • Card has two AC/DC jumpers. Both must be set to AC or DC for<br>proper operation.                                                                                                    |                               |
|                                                    | • Clamping should also be used if AC coupling is used.                                                                                                    |                               |
| <b>Video Clamping</b><br><b>Select</b>             | Sets clamping on or off. Clamping can help eliminate hum on the output<br>signal in cases where poor grounding or other signal routing issues are<br>present on the input.                                                                                                    | Clamping=Off; slow<br>setting |
|                                                    | When set to on, slow and fast clamping can also be selected using<br>another jumper. Slow clamping is stable, while fast clamping is optimized<br>to respond to fast changes in APL where required.                                                                                                    |                               |
|                                                    | Clamping is intended for use only with SD black-burst (bi-level) sync<br>signals and may result in loss of output if used with HD tri-level input<br>signals. If inputs other than SD black burst may be present, do not<br>enable clamping. Clamping is not required for any input condition where<br>excessive hum or grounding issues are not present. |                               |
| <b>EQ Curve Select</b>                             | Sets the compensation curve aggressiveness of the EQ. <b>NORM</b> setting<br>provides normal increased gain at high-end of passband. MAX setting<br>provides cascaded high-end boost with a steeper compensation curve.                                                                                                    | Norm                          |

**Table 2-1 9910DA-AV-EQ Card Jumpers and Details — continued**

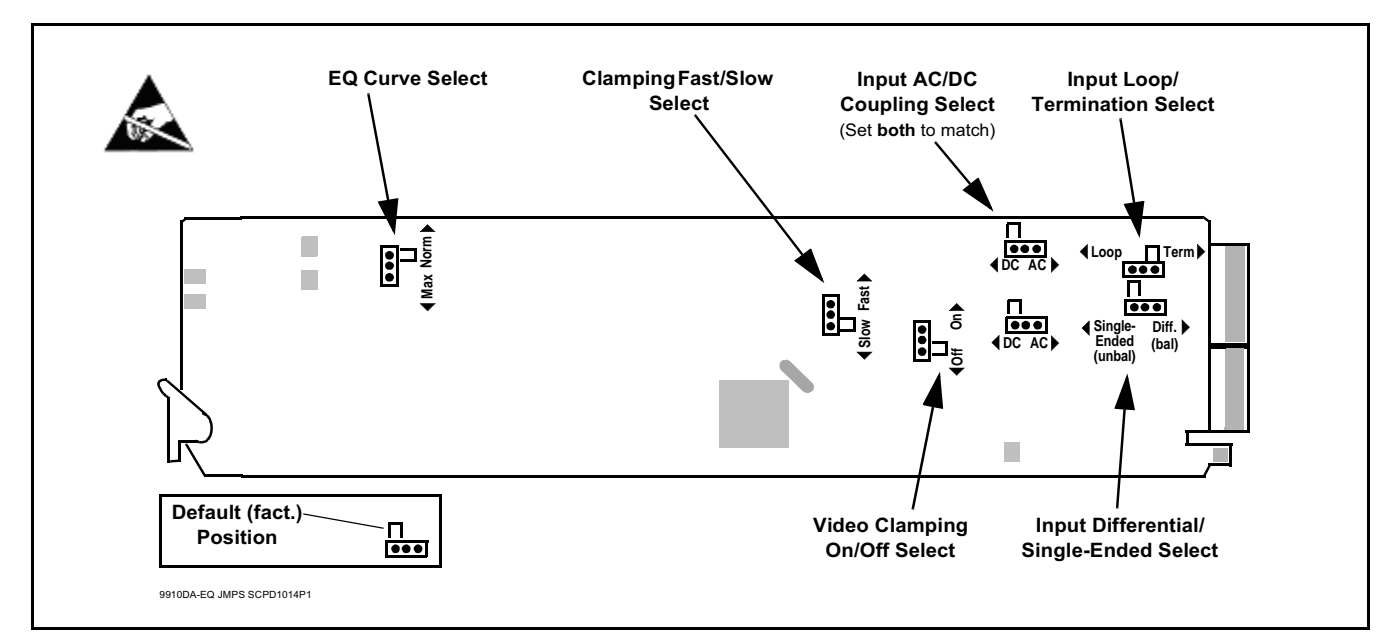

<span id="page-15-0"></span>**Figure 2-1 9910DA-AV-EQ Card Jumpers**

## <span id="page-16-0"></span>**Installing the 9910DA-AV-EQ Into a Frame Slot**

**CAUTION This device contains semiconductor devices which are susceptible to serious damage from Electrostatic Discharge (ESD). ESD damage may not be immediately apparent and can affect the long-term reliability of the device. Avoid handling circuit boards in high static environments such as carpeted areas, and when wearing synthetic fiber clothing. Always use proper ESD handling precautions and equipment when working on circuit boards and related equipment.**

**Note: If installing the 9910DA-AV-EQ in a slot with no rear I/O module, a Rear I/O Module is required** before cabling can be connected. Refer to [Installing a](#page-18-0)  [Rear I/O Module \(p. 2-5\)](#page-18-0) for rear I/O module installation procedure.

## **CAUTION**

**If required, make certain Rear I/O Module(s) is installed before installing the 9910DA-AV-EQ into the frame slot. Damage to card and/or Rear I/O Module can occur if module installation is attempted with card already installed in slot.**

**Note:** Check the packaging in which the 9910DA-AV-EQ was shipped for any extra items such as a Rear I/O Module connection label. In some cases, this label is shipped with the card and to be installed on the Rear I/O connector bank corresponding to the slot location of the card.

Install the 9910DA-AV-EQ into a frame slot as follows:

- <span id="page-16-1"></span>**1.** Determine the slot in which the 9910DA-AV-EQ is to be installed.
- **2.** Open the frame front access panel.
- **3.** While holding the card by the card edges, align the card such that the plastic ejector tab is on the bottom.
- **4.** Align the card with the top and bottom guides of the slot in which the card is being installed.
- **5.** Gradually slide the card into the slot. When resistance is noticed, gently continue pushing the card until its rear printed circuit edge terminals engage fully into the rear I/O module mating connector.

## **CAUTION**

**If card resists fully engaging in rear I/O module mating connector, check for alignment and proper insertion in slot tracks. Damage to card and/or rear I/O module may occur if improper card insertion is attempted.**

- **6.** Verify that the card is fully engaged in rear I/O module mating connector.
- **7.** Close the frame front access panel.
- <span id="page-17-0"></span>**8.** Connect the input and output cables as shown in 9910DA-AV-EQ Rear I/O Modules (p. 2[-6\)](#page-19-0).
- **9.** Repeat steps [1](#page-16-1) through [8](#page-17-0) for other 9910DA-AV-EQ cards.
- **Note:** To remove a card, press down on the ejector tab to unseat the card from the rear I/O module mating connector. Evenly draw the card from its slot.
- **Note:** If installing a card in a frame already equipped for, and connected to DashBoard™, no network setup is required for the card. The card will be discovered by DashBoard™ and be ready for use.

## <span id="page-18-0"></span>**Installing a Rear I/O Module**

**Note:** This procedure is applicable **only if a Rear I/O Module is not currently installed** in the slot where the 9910DA-AV-EQ is to be installed.

> If installing the 9910DA-AV-EQ in a slot already equipped with a suitable I/O module, omit this procedure.

Install a Rear I/O Module as follows:

- **1.** On the frame, determine the slot in which the 9910DA-AV-EQ is to be installed.
- **2.** In the mounting area corresponding to the slot location, install Rear I/O Module as shown in [Figure 2-2](#page-18-1).

<span id="page-18-1"></span>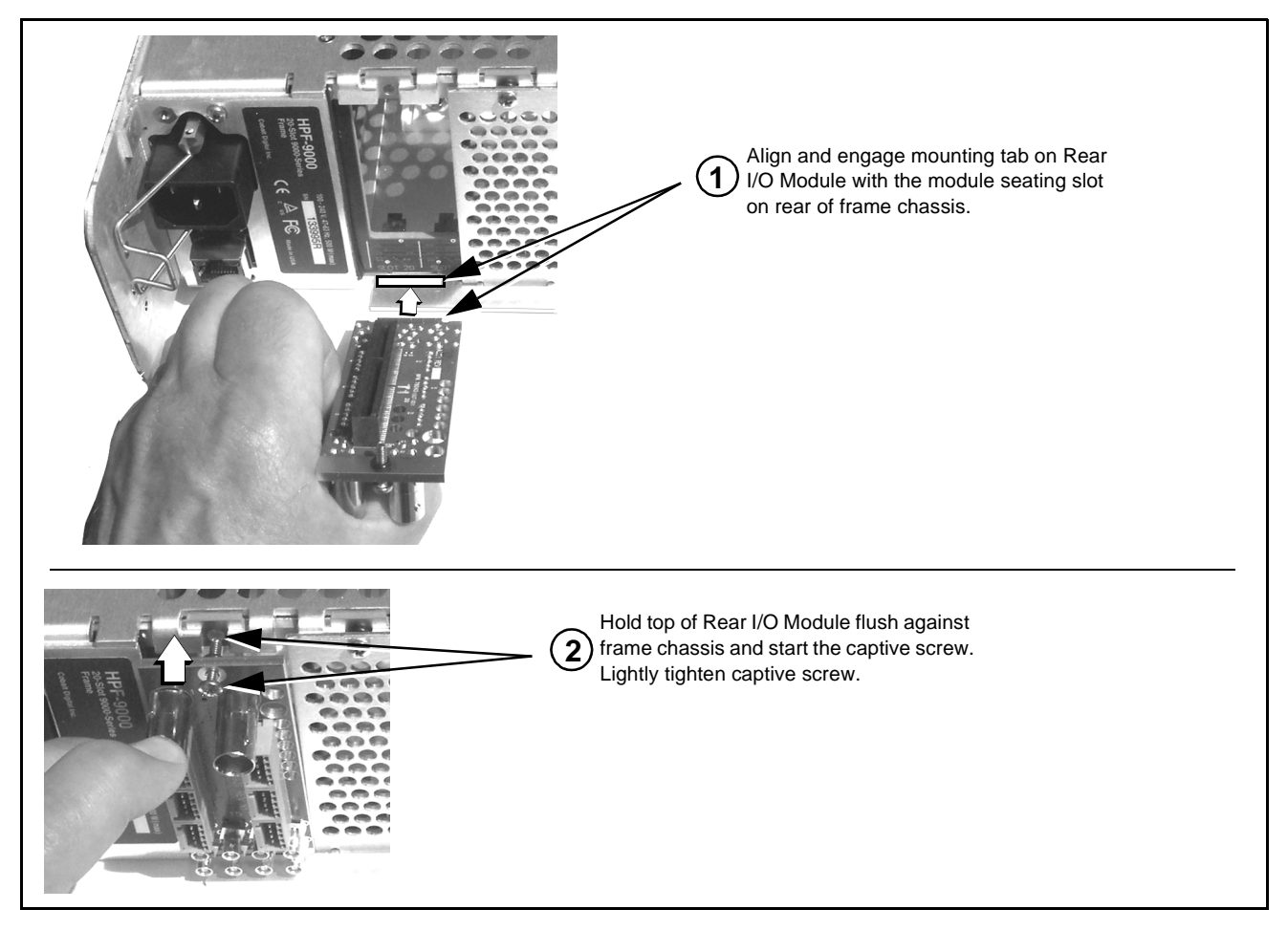

**Figure 2-2 Rear I/O Module Installation**

## <span id="page-19-1"></span><span id="page-19-0"></span>**9910DA-AV-EQ Rear I/O Modules**

Table 2-2 shows and describes the full assortment of Rear I/O Modules specifically for use with the 9910DA-AV-EQ.

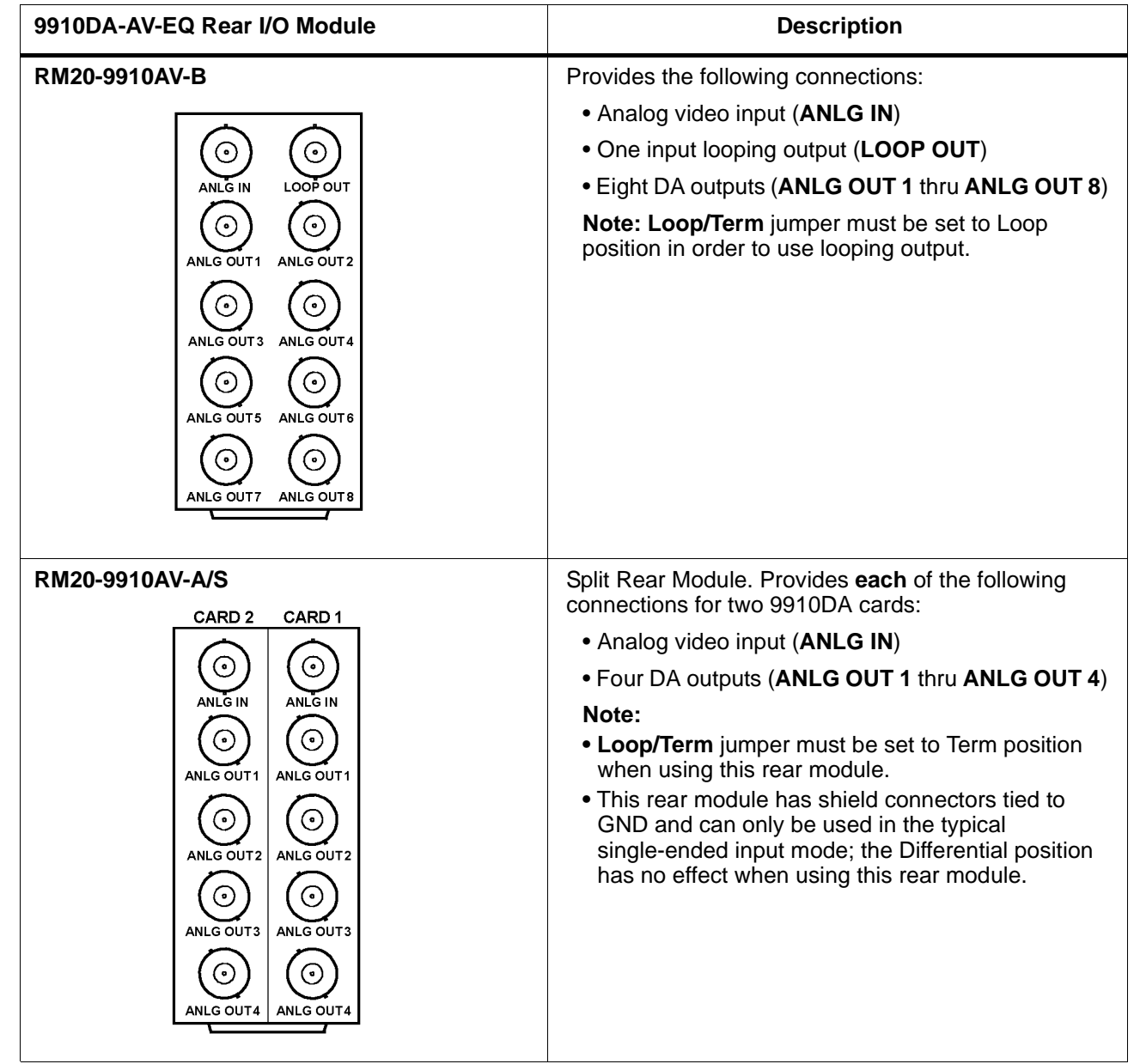

### **Table 2-2 9910DA-AV-EQ Rear I/O Modules**

#### **Table 2-2 9910DA-AV-EQ Rear I/O Modules — continued**

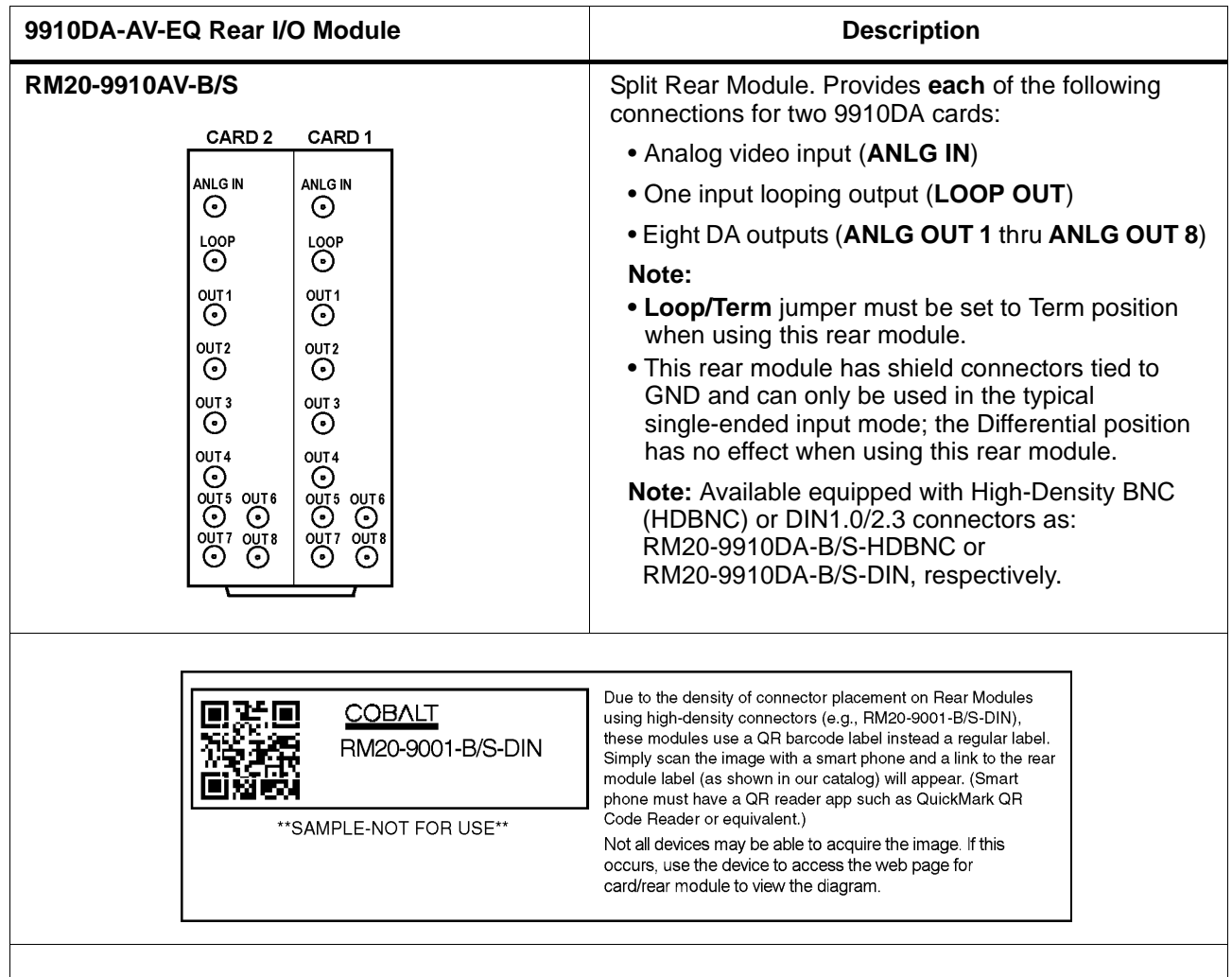

## **Card Gain and EQ Adjustment Controls**

These controls should be adjusted as desired when the card is up and receiving an input, with an output applied to an intended destination.

Adjust these controls as described in Chapter 3. Operating Instructions, [Card-Edge Controls and Indicators \(p. 3-3\)](#page-24-1).

**This page intentionally blank**

## *Chapter 3*

# <span id="page-22-4"></span>*Operating Instructions*

## <span id="page-22-1"></span><span id="page-22-0"></span>**Overview**

This chapter contains the following information:

- [Accessing the 9910DA-AV-EQ Card via Remote Control \(p. 3-1\)](#page-22-2)
- [Checking 9910DA-AV-EQ Card Information and Status \(p. 3-2\)](#page-23-0)
- [Card-Edge Controls and Indicators \(p. 3-3\)](#page-24-0)
- [Troubleshooting \(p. 3-4\)](#page-25-0)

## <span id="page-22-2"></span>**Accessing the 9910DA-AV-EQ Card via Remote Control**

The 9910DA-AV-EQ card can be remote monitored via DashBoard™ or Cobalt® Remote Control Panel. Access the 9910DA-AV-EQ card using DashBoard™ or Cobalt® Remote Control Panel as described below.

**Note:** Remote control only shows card status. Remote control is not required for card parametric or operating setup or control.

#### <span id="page-22-3"></span>**Accessing the 9910DA-AV-EQ Card Using DashBoard™**

- **1.** On the computer connected to the frame LAN, open DashBoard™.
- **2.** As shown below, in the left side Basic View Tree locate the Network Controller Card associated with the frame containing the 9910DA-AV-EQ card to be accessed (in this example, "MFC-8320-N SN: 00108053").

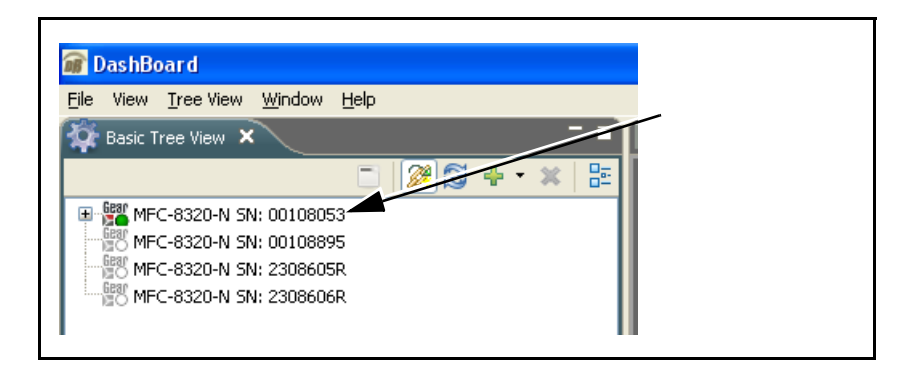

**3.** As shown below, expand the tree to access the cards within the frame. Click on the card to be accessed (in this example, "Slot 6: 9910DA-AV-EQ").

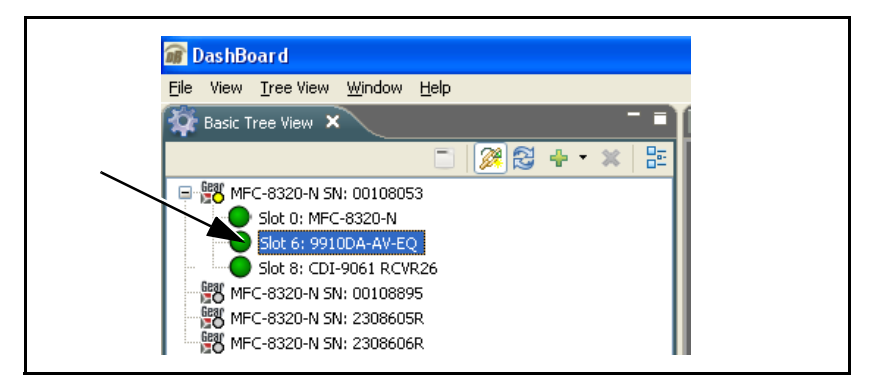

## <span id="page-23-0"></span>**Checking 9910DA-AV-EQ Card Information and Status**

The operating status of the 9910DA-AV-EQ card can be checked using DashBoard™. [Figure 3-1](#page-23-1) shows and describes the 9910DA-AV-EQ card information screen using DashBoard™.

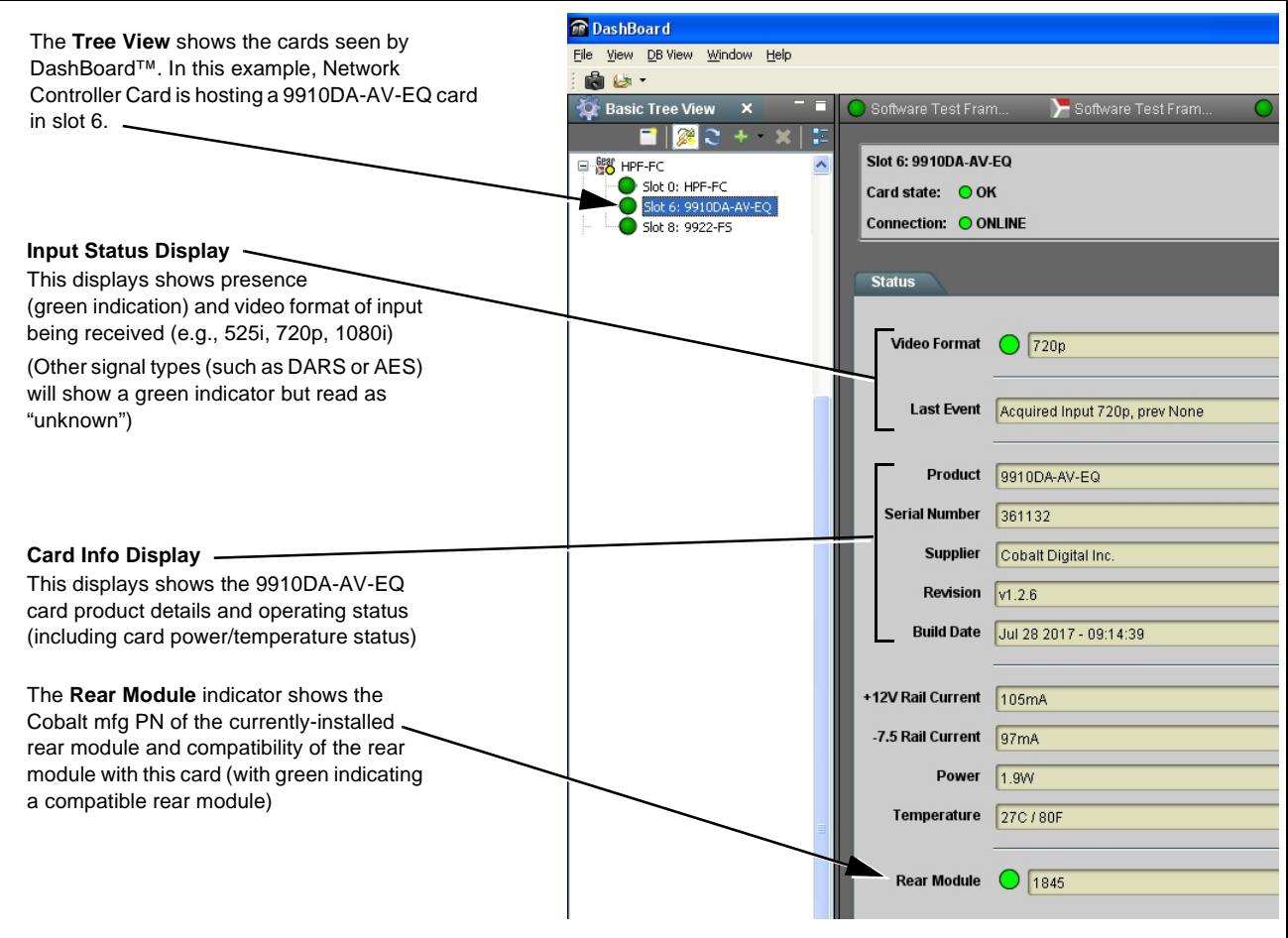

<span id="page-23-1"></span>**Figure 3-1 9910DA-AV-EQ Card Info/Status Utility**

## <span id="page-24-1"></span><span id="page-24-0"></span>**Card-Edge Controls and Indicators**

[Figure 3-2](#page-24-2) shows card edge controls and indicators, and provides information about optimizing control settings for various use cases of the card.

| Item                                                                                                    | <b>Function</b>                                                                                                    | <b>GAIN LEVEL</b><br><b>EQ LEVEL</b>                                                                                                    |  |
|----------------------------------------------------------------------------------------------------|----------------------------------------------------------------------------------------------------|----------------------------------------------------------------------------------------------------|--|
| <b>COMM</b><br>LED                                                                                                    | Blue LED flashes when card is communicating<br>with remote network control (e.g., DashBoard™<br>or Cobalt <sup>®</sup> Remote Control Panel)                                                                                                    | 9910DA-AV                                                                                                    |  |
| <b>INPUT</b><br>Blue LED illuminates when a valid analog video<br>LED<br>input is present.<br><b>ERR</b><br>When illuminated, indicates an internal card<br><b>LED</b><br>fault. |                                                                                                    | Committo                                                                                                    |  |
|                                                                                                    |                                                                                                    |                                                                                                    |  |
| <b>GAIN</b><br><b>LEVEL</b><br>Control                                                                                                    | <b>GAIN</b> control provides $a \pm 3.0$ dB relative gain<br>trim of the outputs. This baseline gain<br>adiustment is valid across the passband<br>(including theoretical base DC gain<br>independent of any EQ peaking).<br>(Default position is centered to provide unity<br>qain.)                                                                                                    | Gain                                                                                                    |  |
|                                                                                                    | Ideally, adjust gain for 100 IRE at destination.                                                                                                    | Passband<br>Gain                                                                                                    |  |
| EQ<br><b>LEVEL</b><br>Control                                                                                                    | (See below) EQ control provides peaking of the<br>card high-frequency response to compensate<br>for cable reactive losses. As the EQ control is<br>rotated cw. HF boost is added.<br>(Default position is null; full ccw.)                                                                                                    | Freq.                                                                                                    |  |
|                                                                                                    | The EQ level function is analogous to peaking<br>of an oscilloscope probe calibration. Multi-burst<br>or modulated T/2T signals allow viewing the<br>transient response (time domain) of the sync<br>edge and the frequency response flatness out<br>to 4.5 - 5 MHz. Any test signal will work if only<br>concerned about adjusting for a clean (not<br>rounded) transition on the sync edge (viewed at<br>the destination). The adjustment should be<br>optimized for the distribution purpose (i.e. if ref<br>sync is distributed, optimize the EQ for the sync<br>edge, if video is distributed for a monitor or<br>source feed, optimized the EQ for the frequency<br>response). | Changing the GAIN setting<br>proportionally provides gain and any<br>EQ accentuation. In this manner, the<br>gain and EQ controls are largely<br>independent with no co-interaction.<br>Gain |  |
|                                                                                                    | <b>Note:</b> Full range of this control results in stable<br>(no poles) operation regardless of EQ or gain<br>settings.                                                                                                    | Freq.                                                                                                    |  |

<span id="page-24-2"></span>**Figure 3-2 9910DA-AV-EQ Card-Edge Controls and Indicators**

## <span id="page-25-0"></span>**Troubleshooting**

## <span id="page-25-1"></span>**Basic Troubleshooting Checks**

Failures of a general nature (affecting many cards and/or functions simultaneously), or gross inoperability errors are best addressed first by performing basic checks before proceeding further. Table 3-1 provides basic system checks that typically locate the source of most general problems. If required and applicable, perform further troubleshooting in accordance with the other troubleshooting tables in this section.

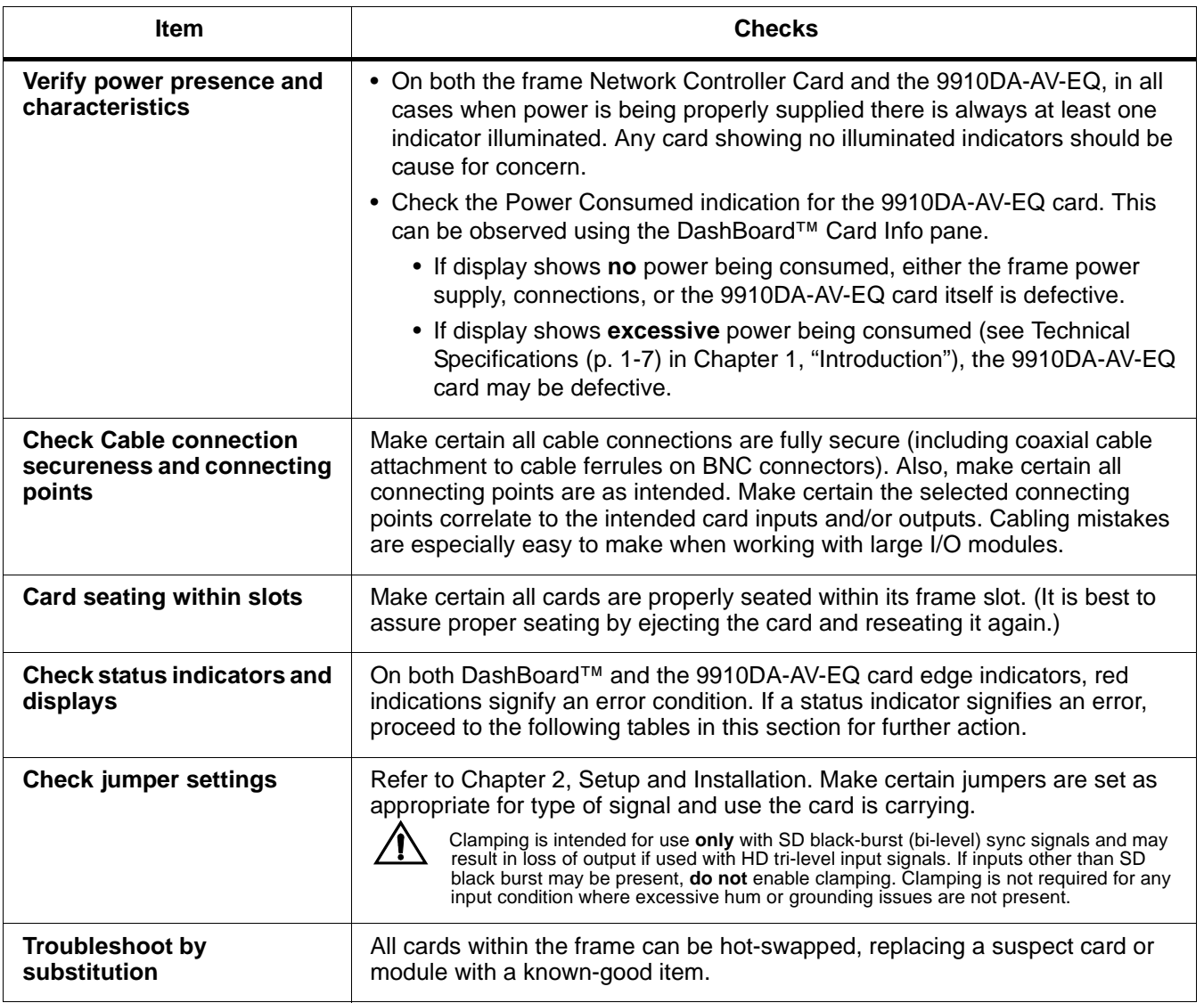

#### **Table 3-1 Basic Troubleshooting Checks**

## <span id="page-26-0"></span>**Troubleshooting Network/Remote Control Errors**

Refer to Cobalt® reference guide "Remote Control User Guide" (PN 9000RCS-RM) for network/remote control troubleshooting information.

#### <span id="page-26-1"></span>**In Case of Problems**

Should any problem arise with this product that was not solved by the information in this section, please contact the Cobalt Digital Inc. Technical Support Department.

If required, a Return Material Authorization number (RMA) will be issued to you, as well as specific shipping instructions. If required, a temporary replacement item will be made available at a nominal charge. Any shipping costs incurred are the customer's responsibility. All products shipped to you from Cobalt Digital Inc. will be shipped collect.

The Cobalt Digital Inc. Technical Support Department will continue to provide advice on any product manufactured by Cobalt Digital Inc., beyond the warranty period without charge, for the life of the product.

See [Contact Cobalt Digital Inc. \(p. 1-9\)](#page-12-1) in Chapter 1, "Introduction" for contact information.

**This page intentionally blank**

## **Cobalt Digital Inc.**

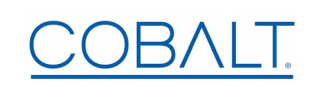

2506 Galen Drive Champaign, IL 61821 Voice 217.344.1243 • Fax 217.344.1245 www.cobaltdigital.com